# **Escritorios remotos de MVs Linux con X2Go**

## **Sumario**

- [1](#page-0-0) [Introdución](#page-0-0)
- [2](#page-2-0) [Instalación Gnome en Debian](#page-2-0)
- [3](#page-3-0) [Instalación Servidores gráficos Gnome / XFCE en Ubuntu Server](#page-3-0)
- [4](#page-3-1) [X2Go](#page-3-1)
	- ♦ [4.1](#page-3-2) [Instalar o servidor X2Go en Debian](#page-3-2)
	- ♦ [4.2](#page-5-0) [Instalar servidor X2Go en Ubuntu](#page-5-0)
	- ♦ [4.3](#page-5-1) [Instalar cliente X2Go](#page-5-1)

## <span id="page-0-0"></span>**Introdución**

- $\bullet$  Hai veces nas que se desexa ter un servidor de escritorios en Linux, ben para os usuarios que se conectan remotamente, ben para ter un contorno gráfico nunha MV, etc.
- Neste apartado vaise instalar o servidor de escritorios remotos de Linux: **[X2Go](http://wiki.x2go.org)**.
- Para iso vaise instalar o servidor de escritorio Gnome na MV **dx2go**.
- **NOTA IMPORTANTE**: dende XenCenter non se vai poder acceder ao entorno gráfico dun equipo Linux, hai que facelo a través de clientes VNC, NX ou outros, neste caso X2Go baséase en NX.
- O escenario 5.C amosa o equipo **dx2go** no que se vai instalar Gnome e X2Go:

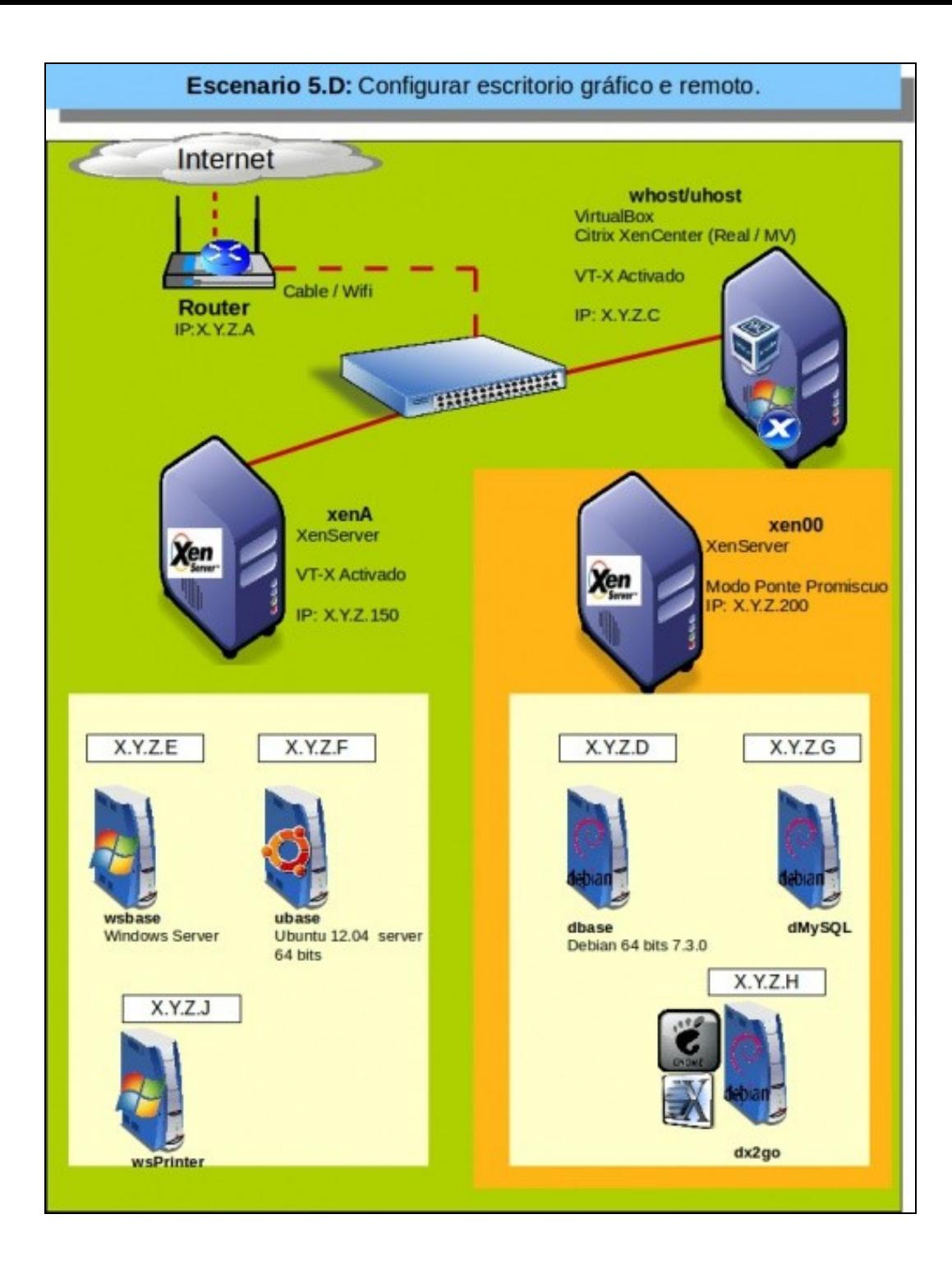

## <span id="page-2-0"></span>**Instalación Gnome en Debian**

- No enlace<http://wiki.debian.org/Gnome> indícanse varias formas de instalar Gnome en Debian, e cada unha delas ten as súas opcións e particularidades.
- Neste caso, vaise escoller aquela que equivale a instalar Gnome no momento da instalación de Debian, cando pregunta que coleccións de software se desexarían instalar (Graphical desktop enviroment).

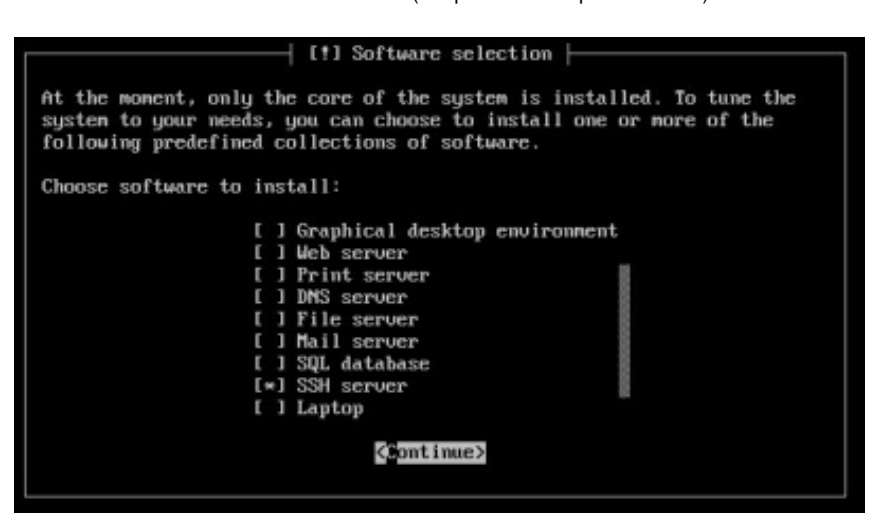

• Instalar Gnome

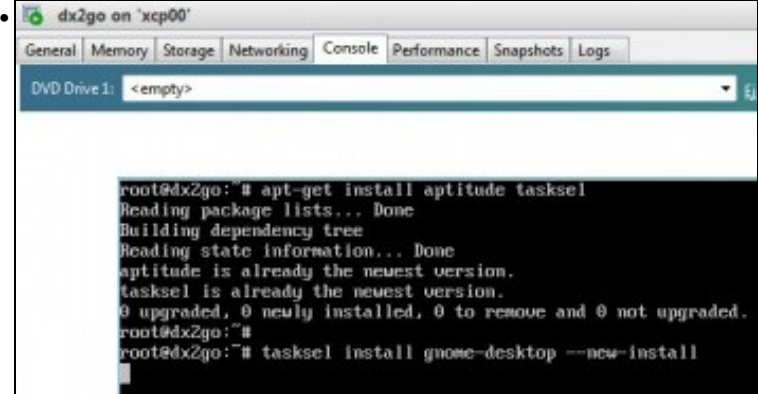

En **dx2go** comprobar que está instalado **aptitude** e **tasksel** se non está instalado, instalalos: **apt-get install aptitude tasksel**.

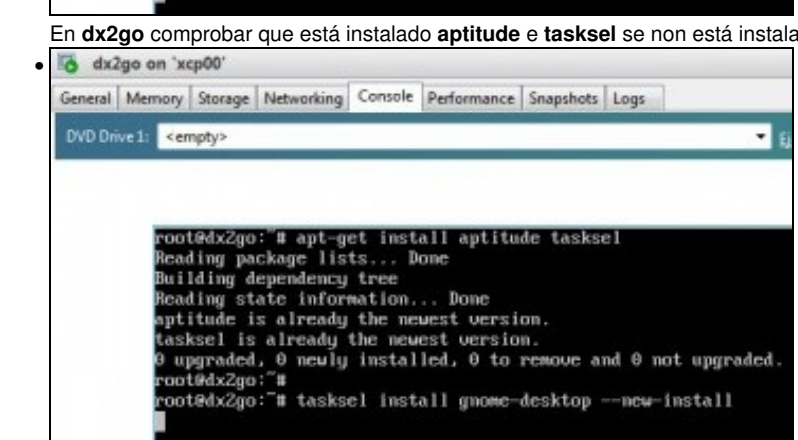

Lanzar o instalador: **tasksel install gnome-desktop --new-install**

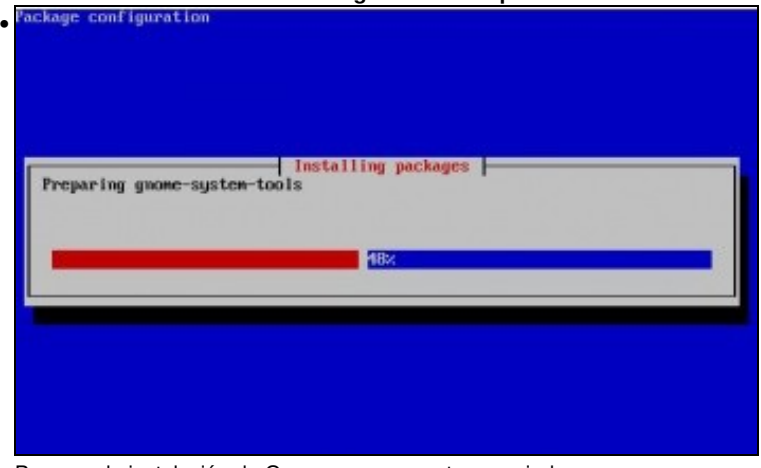

Proceso da instalación de Gnome e os paquetes asociados.

Unha vez rematada a instalación pódese comprobar que o escritorio Gnome non se ve na consola da MV en XenCenter. Para acceder ao escritorio de **dx2go**, pódese facer uso de [VNC](http://www.debianisfreedom.com/2012/08/compartir-el-escritorio-con-x11vnc-en.html), **X2Go**, [FreeNx](http://www.kriptopolis.org/freenx-acceso-remoto-escritorio-linux), etc.

### <span id="page-3-0"></span>**Instalación Servidores gráficos Gnome / XFCE en Ubuntu Server**

• O seguinte só vale para versións **13.04** ou inferiores de Ubuntu.

sudo apt-get install ubuntu-desktop

• ♦ Tamén vai instalar o contorno Unity.

• No caso de ter instalado o servidor **13.10 de Ubuntu ou superior** o servidor gráfico Gnome non vai funcionar para X2go.

• No seu lugar imos instalar o servidor gráfico [XFCE](http://www.xfce.org/)

```
sudo add-apt-repository ppa:xubuntu-dev/xfce-4.12
sudo apt-get update
sudo apt-get install xfce4
```
• Poderíase instalar outro, pero ese vai funcionar perfectamente para as prácticas que se van realizar neste curso.

### <span id="page-3-1"></span>**X2Go**

• A continuación vaise instalar o servidor X2Go en Debian e o cliente en Ubuntu.

### <span id="page-3-2"></span>**Instalar o servidor X2Go en Debian**

- **NOTA**: Para a instalación en Ubuntu pasar ao seguinte punto.
- Seguir as instrucións que se indican na propia web de X2Go: <http://wiki.x2go.org/doku.php/wiki:repositories:debian>
- Trátase de engadir o repositorio de X2Go e logo instalalo.
- Comezamos importando a chave do repositorio de onde se vai descargar X2Go.

apt-key adv --recv-keys --keyserver keys.gnupg.net E1F958385BFE2B6E

• Instalar X2Go Server

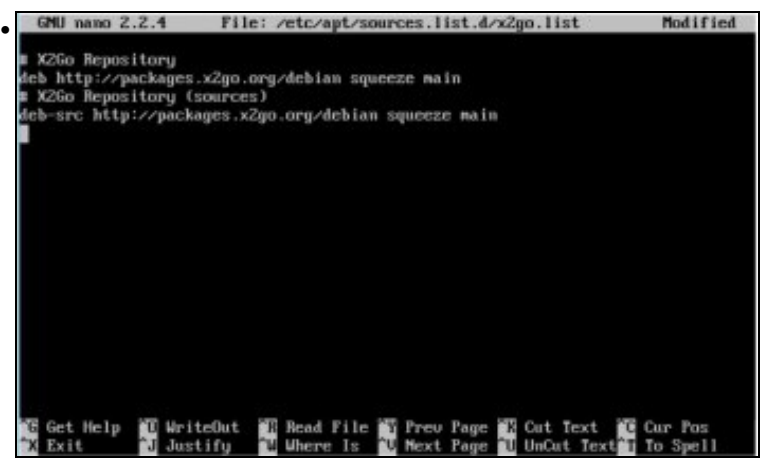

Engadir o repositorio de X2Go no ficheiro **x2go.list**: **editor /etc/apt/sources.list.d/x2go.list**

Engadir as liñas do repositorio:

#### **# X2Go Repository**

**deb<http://packages.x2go.org/debian> squeeze main**

#### **# X2Go Repository (sources)**

#### **deb-src<http://packages.x2go.org/debian>squeeze main**

Get:16 http://ftp.es.debian.org squeeze-updates/main and64 Packages/Difflndex<br>R65 B1 nos<br>Get:17 http://ftp.es.debian.org squeeze-updates/main and64 Packages 14663 B1<br>Fetched 11.8 MB in 26s (441 kB/s)<br>Reading package lists... Dome recover in one instant Due<br>Reading package lists... Due<br>rootPAx2go: H apt-get install x2go-keyring<br>Reading dependency tree<br>Reading state information... Done<br>The following MEM packages will be installed:<br>The following MEM p The following MEM packages will be installed:<br>
x2go-benyring neuly installed, 0 to remove and 2 not upgraded.<br>
x2go-benyring of the section, 69.6 kB of archives.<br>
Neter this operation, 69.6 kB of additional disk space will  $a11.$ deb $b$ ori.oeo) ...<br>Setting up x2go-keyring (2012.07.23•squeeze"main"17"build1) ...<br>Updating APT keyring - OK<br>root0dx2go:"# apt-get install x2goserver Actualizar os repositorios: **apt-get update** Get:16 http://ftp.es.debian.org squeeze-updates/main and64 Packages/DiffIndex |<br>265 Bl Get:12 http://ftp.es.debian.org squeeze-updates/main and64 Packages [4663 B]<br>Fetched 11.8 MB in 26s (441 kB/s)<br>Reading package lists... Dome recene ille lists...Dune<br>Reading package lists...Dune<br>rootRAx2go: # apt-get install x2go-keyring<br>Reading deckage lists...Dune<br>Building dependency tree<br>Reading state information...Done<br>The following MEM packages will be ins The following MEM packages will be installed:<br>
x2go-keyring<br>
0 upgraded, 1 neuly installed, 0 to renove and 2 not upgraded.<br>
Need to get 16.2 kB of archives.<br>
After this operation, 69.6 kB of additional disk space will be Setting up x2go-keyring (2012.07.23+squeeze"main"17"build1) ...<br>Updating APT keyring - OK<br>root0dx2go:"# apt-get install x2goserver

Instalar o anel de chaves de X2Go e volver a actualizar o repositorio: **apt-get install x2go-keyring && apt-get update**

```
• 
                BGet:12 http://ftp.es.debian.org squeeze-updates/main and64 Packages 14663 B1<br>Fetched 11.8 MB in 26s (441 kB/s)<br>Reading package lists... Done
       recence rried lists... Done<br>Reading package lists... Done<br>rootDdx2go: "H<mark>apt-get install x2go-keyring</mark><br>Reading dependency tree<br>Building dependency tree<br>Reading state information... Done<br>The following MEM packages will be i
     The following MEM packages will be installed:<br>
x2go-keyring<br>
engraded, 1 neuly installed, 0 to remove and 2 not upgraded.<br>
Need to get 16.2 kB of archives.<br>
Meter this operation, 69.6 kB of dditional disk space will be use
        (11.deb)rricoov ...<br>hetting up x2go-keyring (2012.07.23+squeeze~main~17~build1) ...<br>hpdating APT keyring - OK<br>codt0dx2go:~# apt-get install x2goserver¶
```
Instalar o servidor de X2Go: **apt-get install x2goserver**.

#### <span id="page-5-0"></span>**Instalar servidor X2Go en Ubuntu**

• A instalación en Ubuntu é semallante á anterior pero un chisco máis sinxela seguindo as instrucións que se indican (5 instrucións):

sudo apt-get install python-software-properties sudo add-apt-repository ppa:x2go/stable sudo apt-get update sudo apt-get install x2goserver

• **Para poder conectarse vía X2Go a un servidor Gnome en Ubuntu**:

sudo apt-get install gnome-session-flashback

### <span id="page-5-1"></span>**Instalar cliente X2Go**

- No enlace<http://wiki.x2go.org/doku.php/doc:installation:x2goclient> amosa como instalar os distintos clientes: para Windows, MAC, Ubuntu, etc.
- Neste caso vaise instalar para Ubuntu 12.04 ou superior. Xa vén por defecto nos repositorios.

sudo apt-get install x2goclient

• Configurar cliente X2Go

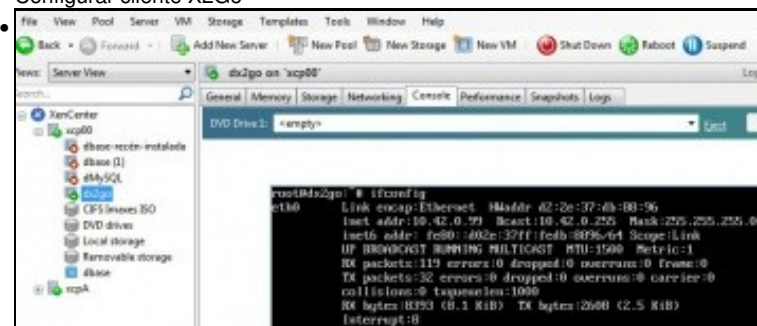

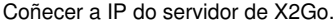

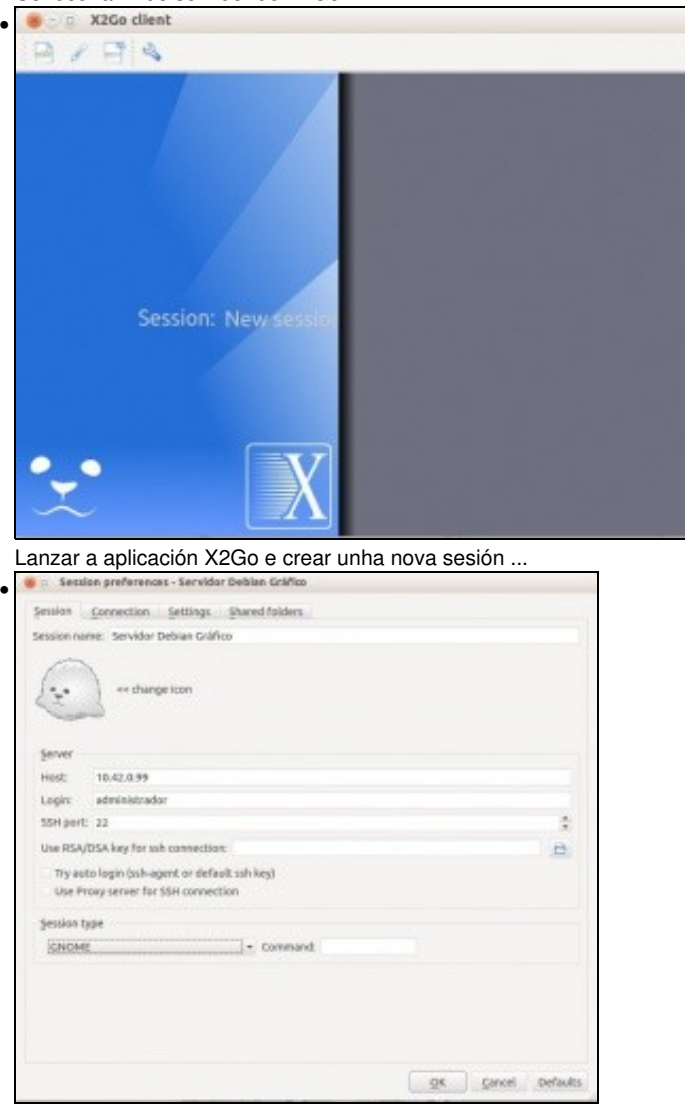

Poñer o nome da sesión, a IP do servidor, o usuario co que desexamos conectarnos ao servidor (opcional), o porto, **O tipo de Escritorio**, Gnome neste caso.

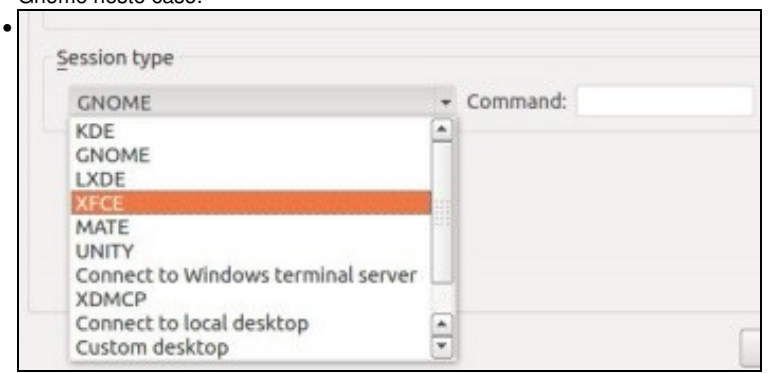

Se o servidor dispuxese doutros servidores gráficos habería que escoller o desexado.

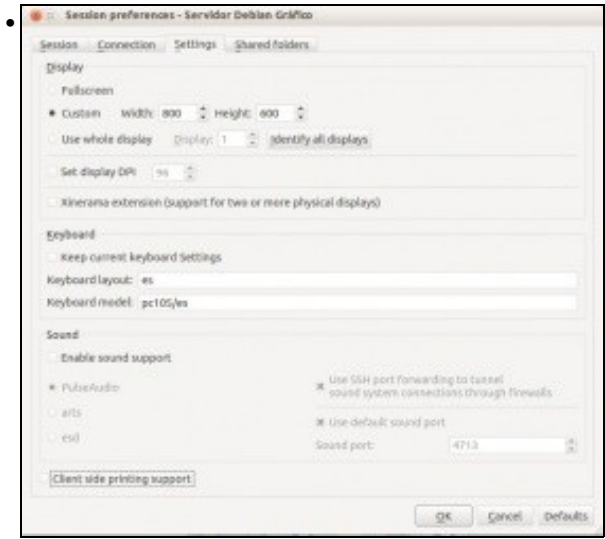

Na lapela de **Settings** configurar o tamaño da pantalla, o mapa de teclado, fixarse que se cambiou **us** por **es**, desactivar o son e o cliente de impresoras.

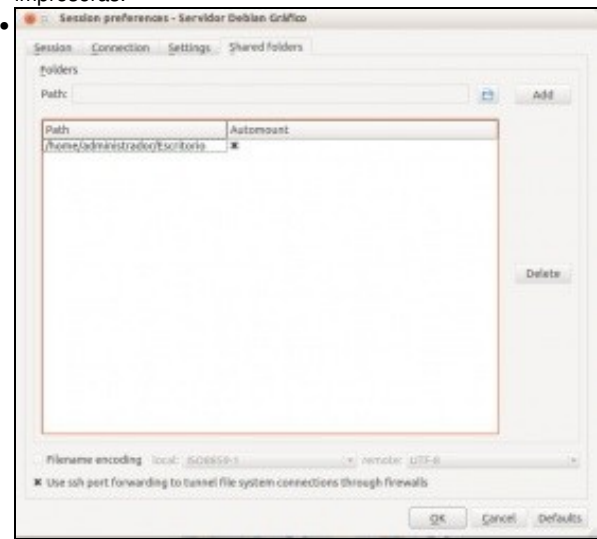

Na lapela de **Shared Folders** pódese engadir, se se desexa unha carpeta do equipo local e permitir que se auto-monte no servidor. Así

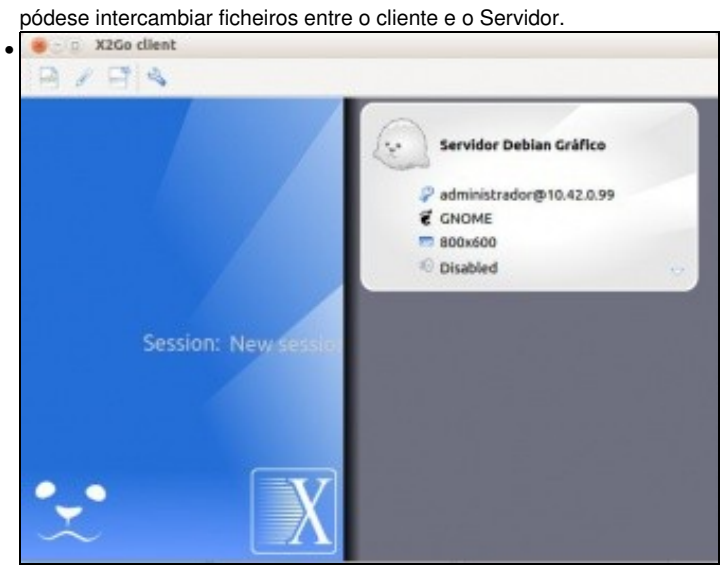

Unha vez aceptada, premer sobre a cara do boneco, por exemplo, da sesión desexada.

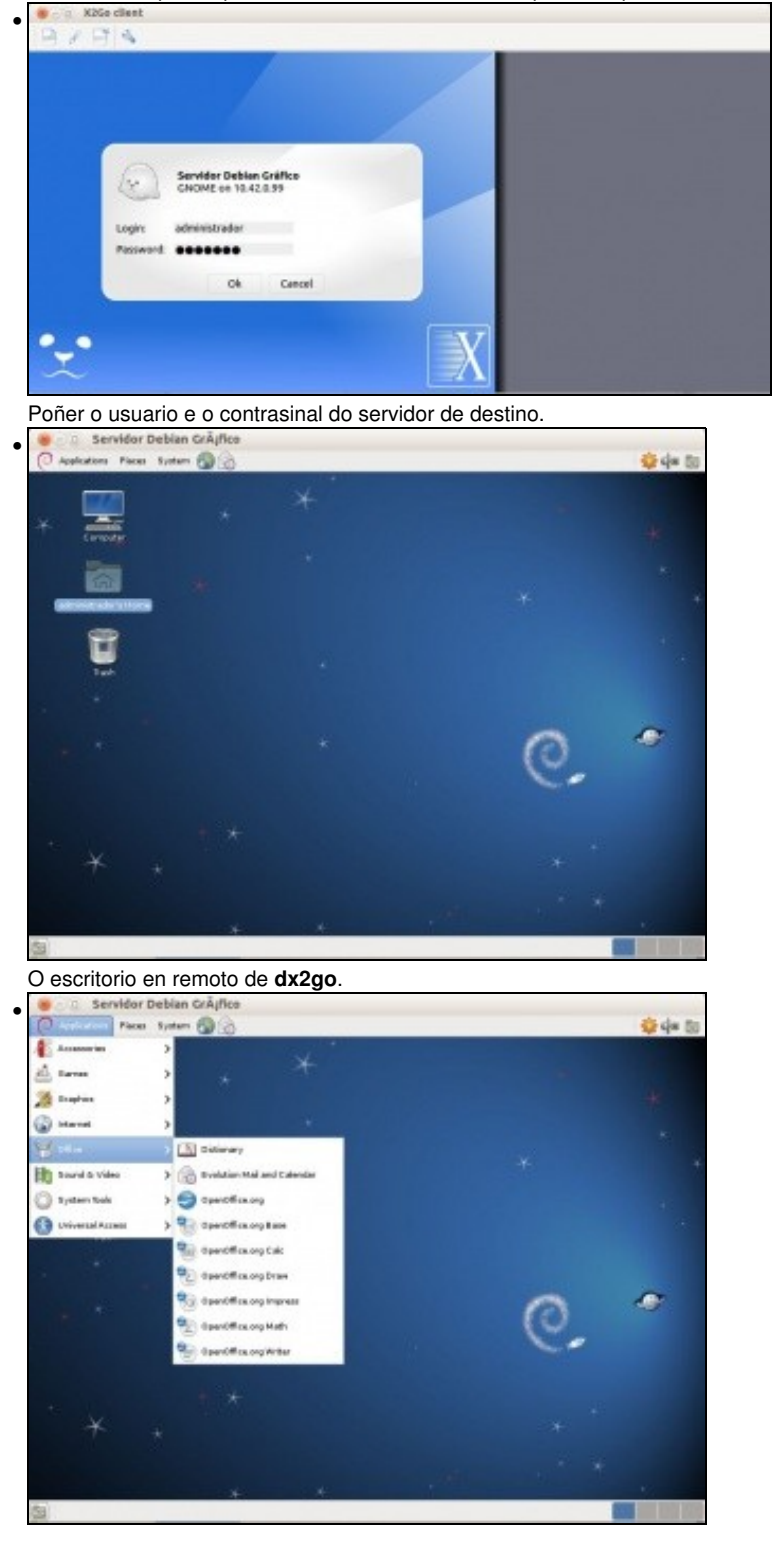

Os menús, etc. Pero non está a carpeta de intercambio entre o cliente e o servidor.

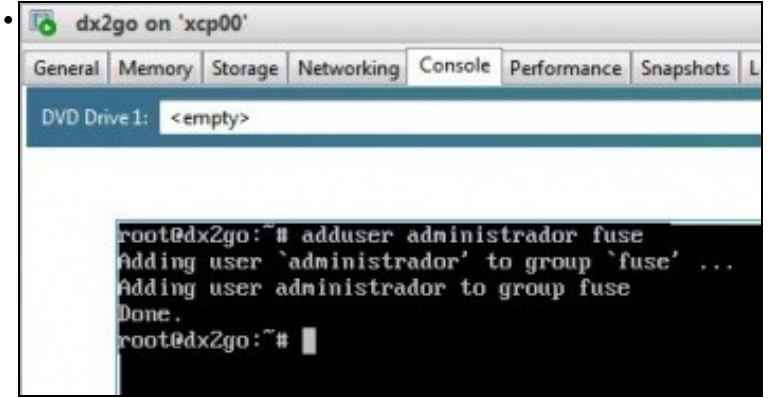

Para iso no servidor hai que engadir os usuarios cos que se van realizar as conexións ao servidor ao grupo **fuse**, neste caso: **adduser administrador fuse**

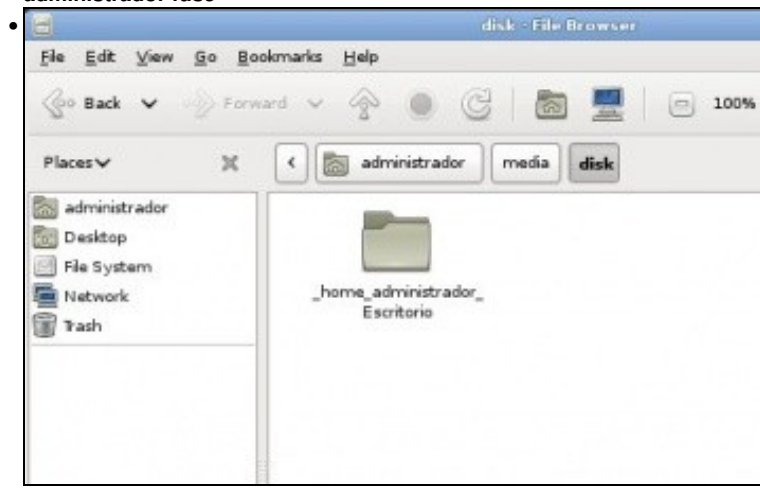

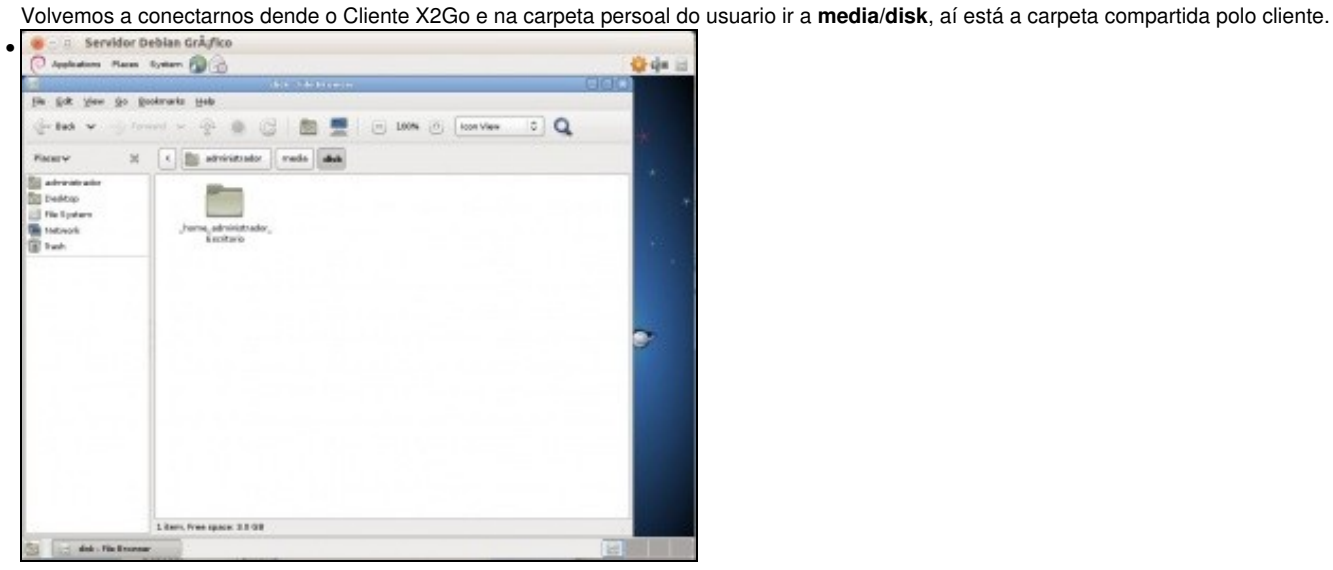

Da sesión pódese saír como se sairía nunha sesión normal. O servidor nunca se vai poder apagar dende o contorno gráfico dunha sesión de X2Go. Pero se se pecha na "X" do cliente X2Go, a sesión segue aberta no servidor e poderíamos conectarnos a ela dende outro cliente. É como se nun ordenador normal simplemente se apagase o monitor.

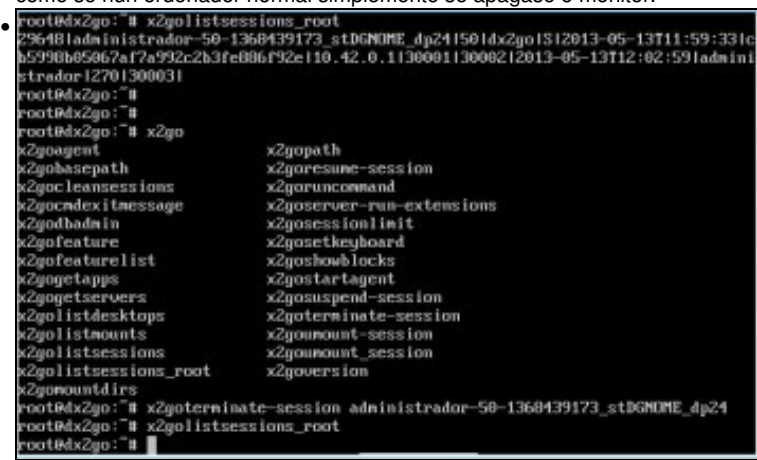

Dende o servidor cos **comandos x2go\*** pódese administrar o servidor e as sesións. Por exemplo, para ver as sesións activas:

| root#dxZgo: # xZgolistsessions_root |                                                                                  |
|-------------------------------------|----------------------------------------------------------------------------------|
|                                     | 296481administrador-50-1368439173_stDGNOME_dp241501dx2go1312013-05-13711:59:331c |
|                                     | b5998b05067af7a992c2b3fe886f92e110.42.0.113000113000212013-05-13T12:02:591admini |
| strador 1270 130003 l               |                                                                                  |
| root0dx2go:"#                       |                                                                                  |
| rootMdx2go: #                       |                                                                                  |
| root@dx2go: # x2go                  |                                                                                  |
| xZgoagent                           | xZgopath                                                                         |
| x2gobasepath                        | xZgoresume-session                                                               |
| x2gocleansessions                   | x2garuncommand                                                                   |
| xZgocmdexitmessage                  | xZgoserver-run-extensions                                                        |
| x2godbadmin                         | xZgosessionlimit                                                                 |
| x2gofeature                         | x2gosetkeyboard                                                                  |
| xZuofeaturelist                     | x2goshowblocks                                                                   |
| xZgogetapps                         | xZgostartagent                                                                   |
| x2gogetservers                      | x2gosuspend-session                                                              |
| x2golistdesktops                    | x2goterminate-session                                                            |
| x2uolistmounts                      | xZgoumount-session                                                               |
| x2golistsessions                    | x2goumount_session                                                               |
| x2golistsessions_root               | x2goversion                                                                      |
| x2gomountdirs                       |                                                                                  |
|                                     | root@dx2yo:"# x2yoterninate-session administrador-50-1368439173_stDGMOME_dp24    |
| root@dx2go: # x2golistsessions_root |                                                                                  |
| root0dx2go: #                       |                                                                                  |

Para matar unha sesión dende o servidor: x2goterminate-session <nome completo da sesión>

-- [Antonio de Andrés Lema](https://manuais.iessanclemente.net/index.php/Usuario:Antonio) e [Carlos Carrión Álvarez](https://manuais.iessanclemente.net/index.php/Usuario:Carrion) (Maio-2013, Rev1: Feb 2014 - Rev2: Nov 2014)